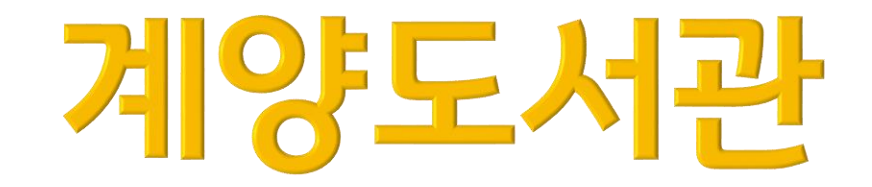

# 22012(200m) 201212132

### ③ 본인 이름(실명) 입력 후 참여

**● 스마트폰 시청자 ●**

② 당일 계양도서관에서 보낸 문자메시지에서 링크 주소로 앱 접속

① 스마트폰에 줌(ZOOM) 앱 <mark>내</mark> 미리 설치 ※별도 가입 절차 필요 없음

#### ③ 본인 이름(실명) 입력 후 참여

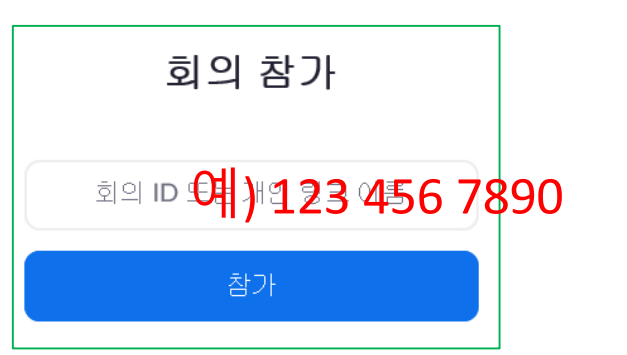

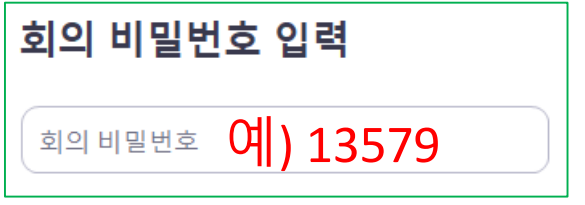

② 당일 계양도서관에서 보낸 문자메시지에서 ID/비밀번호 확인 후 입력

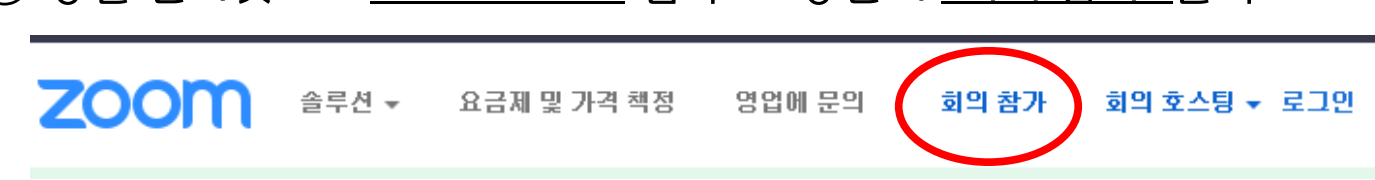

① 당일 인터넷으로 <u>zoom.us/ko</u> 접속 → 상단의 <u>'회의 참가'</u> 클릭

## **● PC 및 노트북 시청자 ●**

# **★ 회의실 입장 후 확인 사항**

- 토론 및 참여형 수업이 아닌 일반 강의 시청의 경우 하단에 '음소거' 설정
- 선택에 따라 하단에 '비디오 끄기' 설정
- 채팅창 활용하여 질문 가능

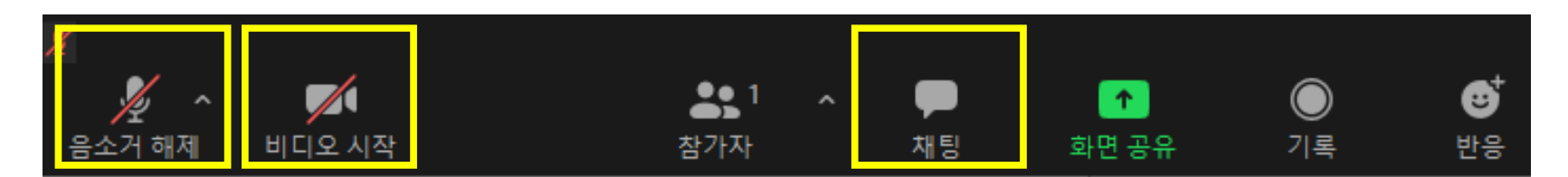

※위와 같은 상태의 경우, 내 얼굴과 목소리가 공유되지 않습니다